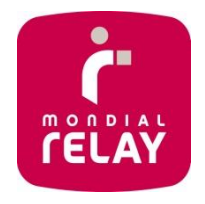

# **EASY REVERSE SOLUTION :**

# **SETTING UP THE EASY REVERSE SOLUTION ON YOUR WEBSITE**

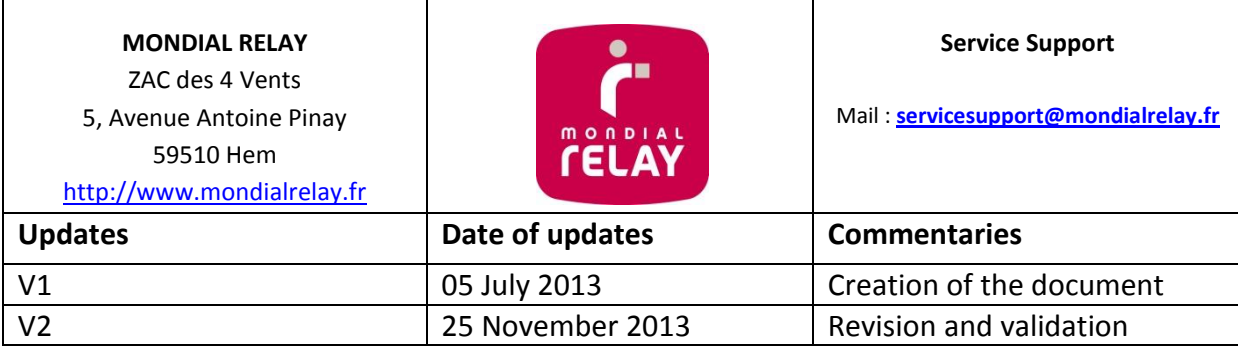

 $\mathbf{r}$ 

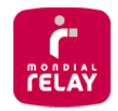

# **SETTING UP THE EASY REVERSE INTERFACE ON YOUR WEBSITE**

You can set up a direct access to the Easy Reverse formulary on your website.

On the home page of the interface, a search engine enables the customer to select the merchant towards which the return parcel has to be sent. According to your demand, you can either appear in the list or not.

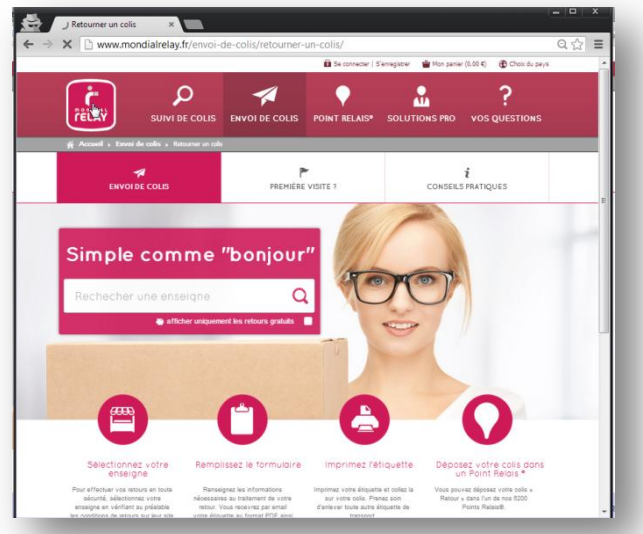

In the case you do not wish your brand to appear in those search results, we will send you a direct link to a dedicated formulary.

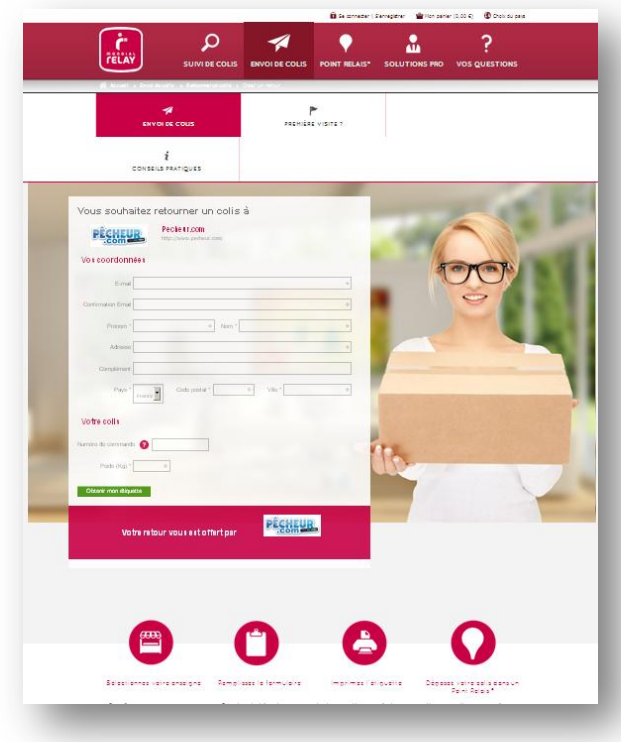

# OPTIONS & INFORMATION REQUESTED

To encode your Easy Reverse formulary, the following details are needed :

# **The return address :**

- Address (4 Lines x 32 Characters)
- Post Code
- City (32 Characters)
- **Country**
- A single login (6 Characters)

#### **Your internal reference (for returns payable by the merchant only)**

You can ask your client to input an internal reference in order to help your services to track the return parcels (e.g. order number).

Mondial Relay offers you the possibility to customize the tooltips on our formulary to make the input easier to your customers.

A control tool can also be set up to check the contents of the different areas.

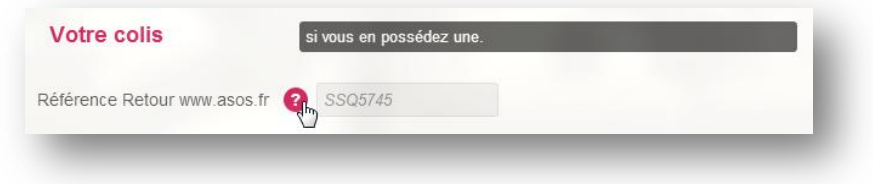

# **Your return policy**

For every return address, please indicate us the countries from which your customers can send a return parcel (France, Belgium, Spain and Luxembourg) and also the return policy that you want us to set up:

- Free for your customer (You will be charged for the shipment by MONDIAL RELAY, the mention "Free Return" will appear on the registration page of the parcel)
- Payable for your customer through online payment (Your customer will be charged by MONDIAL RELAY)
- Payable for your customer (You will be charged for the shipment by MONDIAL RELAY and you will charge your customer for the shipment)

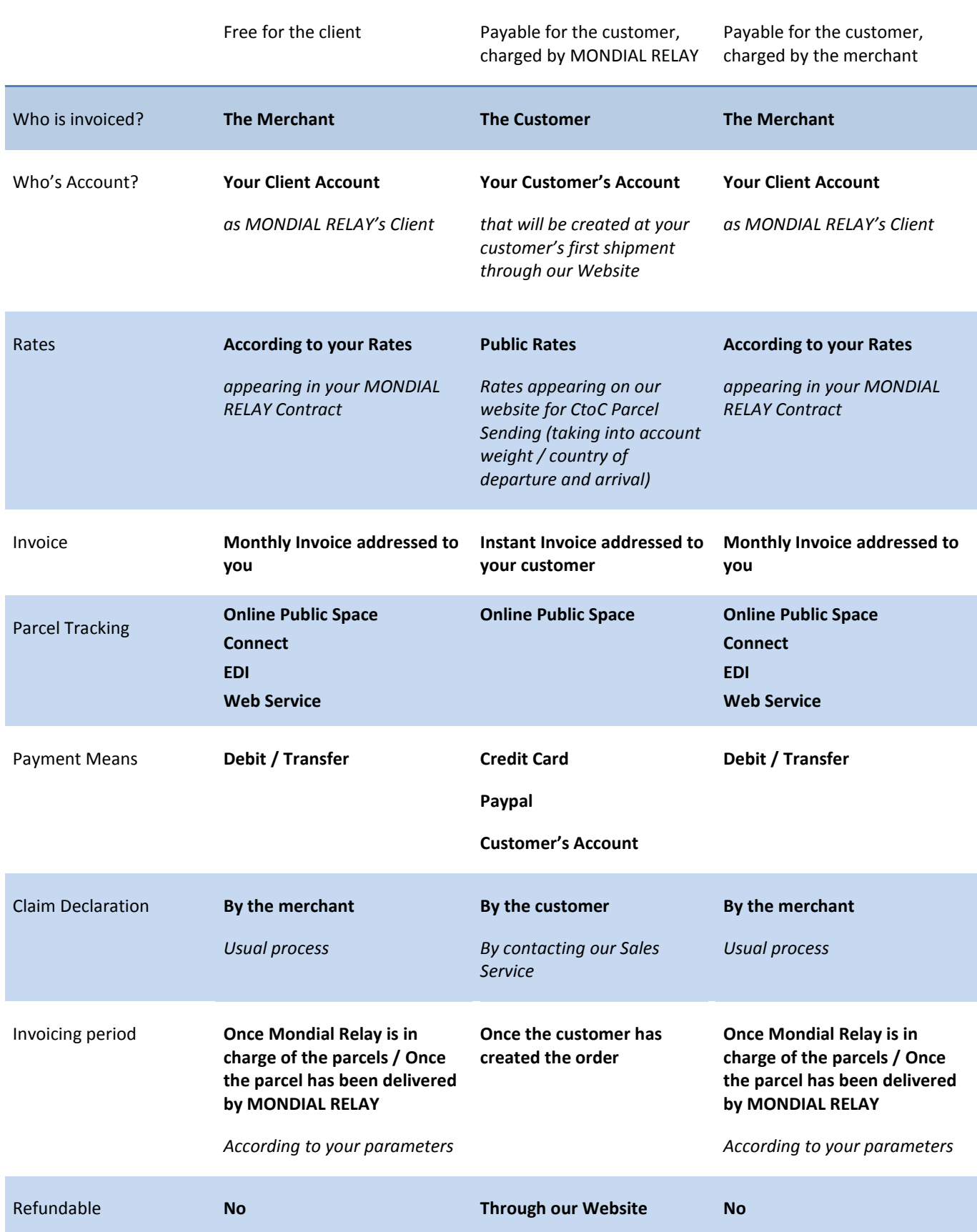

# SETTING UP A DIRECT LINK ON YOUR WEBSITE

#### **Access link**

From France: *[http://retours.mondialrelay.com/d/\[Code](http://retours.mondialrelay.com/b/%5bCode) Enseigne]/* \* From Spain: *http://devoluciones.puntopack.es/d/[Code Enseigne]/* \* From Belgium (FR): *http://retours.mondialrelay.com/d/[Code Enseigne]/?country=BE&language=FR \** From Belgium (NL): *http://retours.mondialrelay.com/d/[Code Enseigne]/?country=BE&language=NL \**

\* please replace **[Code Enseigne]** by your own MONDIAL RELAY customer code

# **Optional parameters.**

Entering the following parameters enables you to pre fill the Easy Reverse formulary for your customer.

Once the information has been set up as parameter, the dedicated area is pre filled and displayed in "readonly" mode.

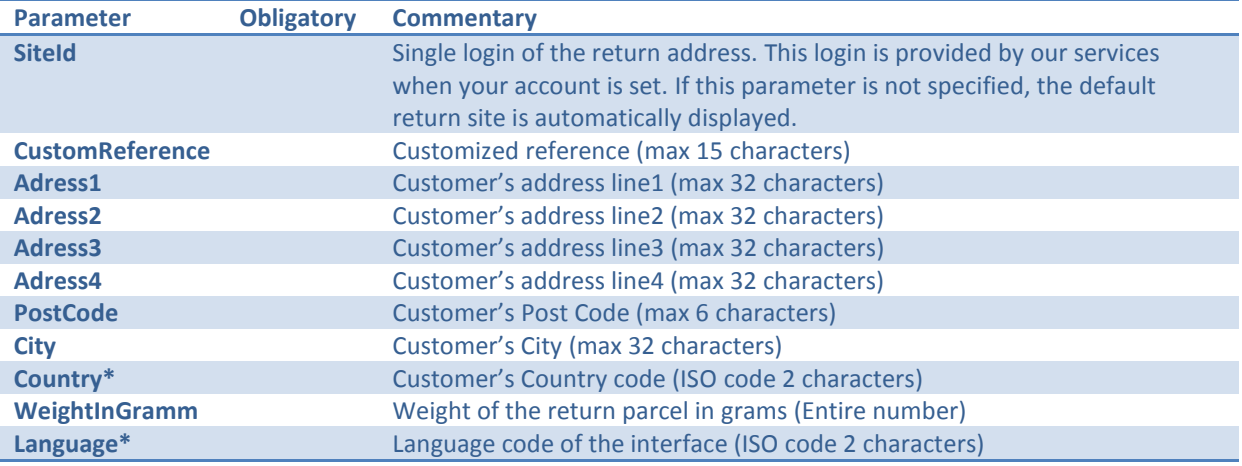

\* Combinations language code / country code available so far:

- $\bullet$ France – French
- Belgium French  $\bullet$
- Luxembourg French  $\bullet$
- Luxembourg Dutch
- Belgium Dutch
- Spain Spanish

# FORM TO BE COMPLETED FOR THE SETTINGS OF THE «EASY REVERSE »

In order to parameter your Easy Reverse formulary, thank you for providing us the following information:

# *Thank you for providing one form per country.* **\*** Required information

**Your Mondial Relay Customer Code\*** : eeeeeeee

**Please select the Mondial Relay website on which the functionality has to be set up \*:**

www.mondialrelay.fr (France / French)

# LOGISTICS INFORMATION

**Return Address\* :** Address : Post Code City

Country :

*If you wish to set up several return addresses for one country, please specify a specific title for the address above: eeeeeeee*

#### CUSTOMIZE YOUR FORMULARY

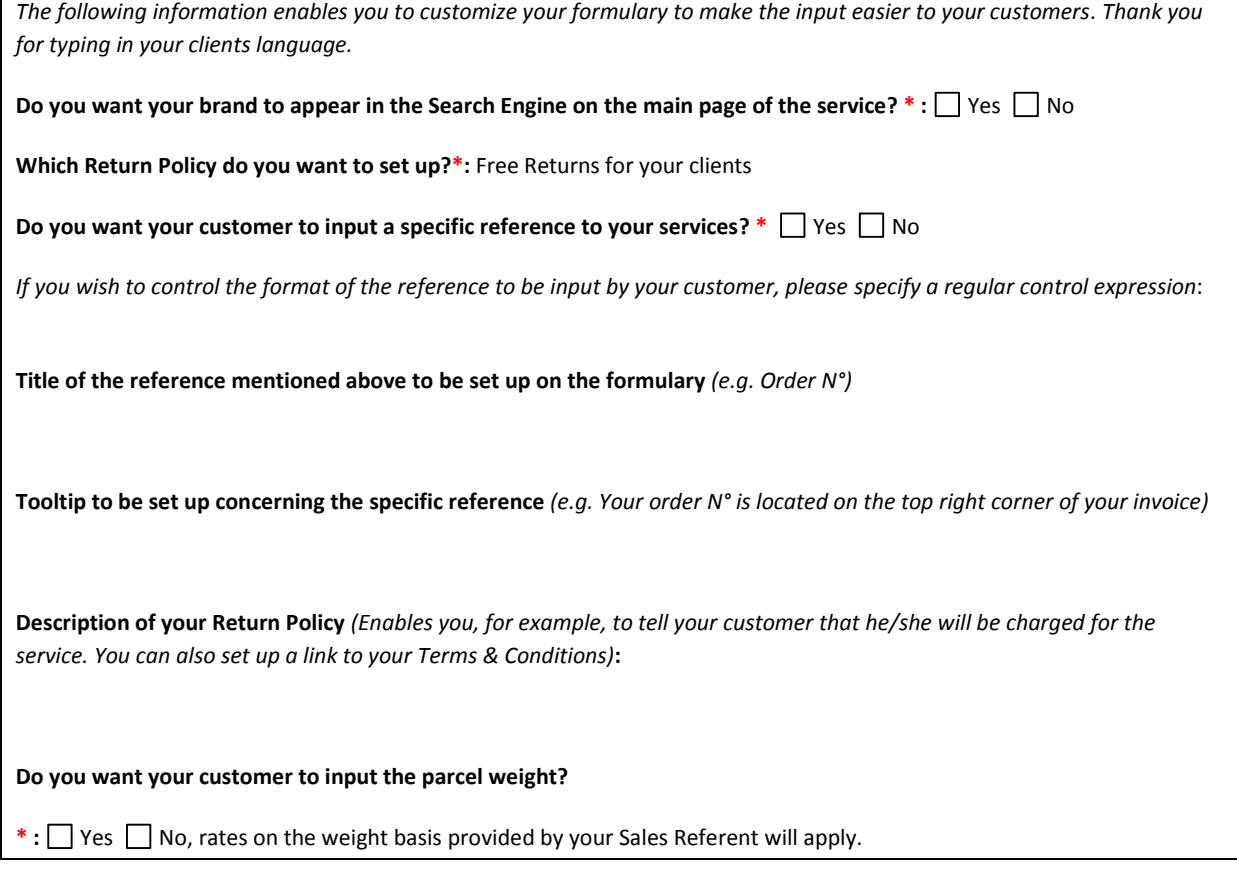